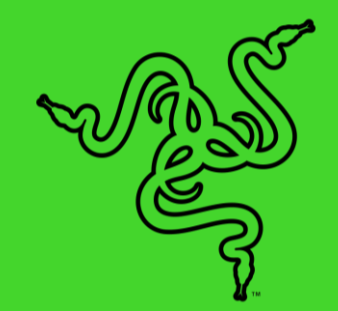

# RAZER PRO CLICK MINI

HANDBUCH

Mit der **Razer Pro Click Mini** einfach überall arbeiten — die perfekte Maus für noch mehr Produktivität unterwegs. Lautlose Klicks, problemlose Bedienung und ein kompaktes Design – dieser portable Helfer unterstützt perfekt bei der Arbeit, unabhängig vom Standort.

### **INHALT**

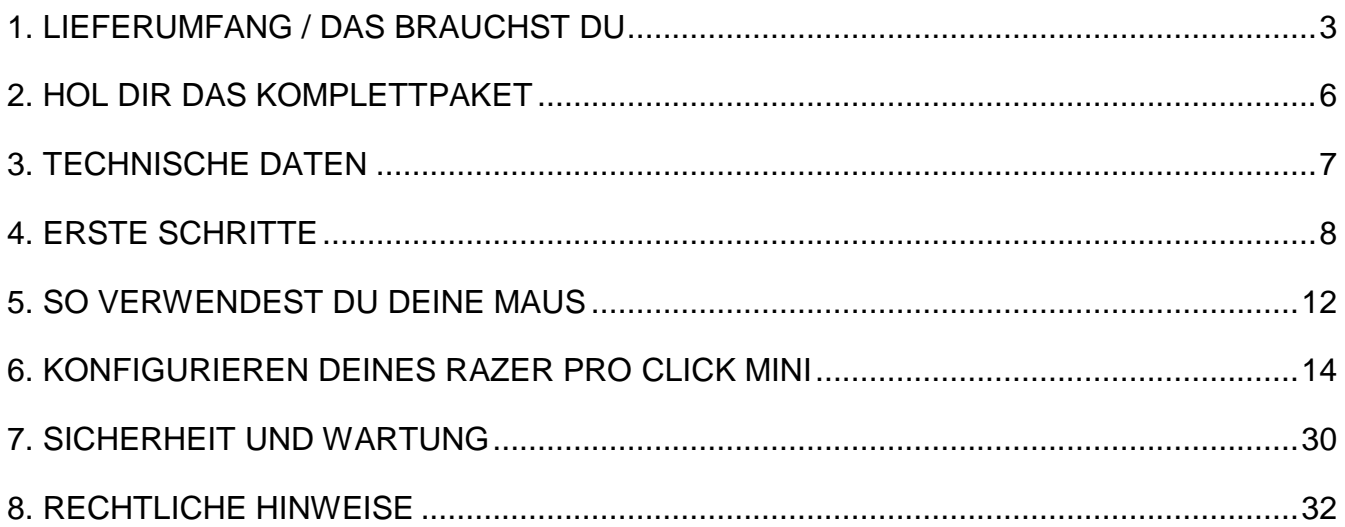

# <span id="page-3-0"></span>1. LIEFERUMFANG / DAS BRAUCHST DU

### LIEFERUMFANG

■ Razer Pro Click Mini

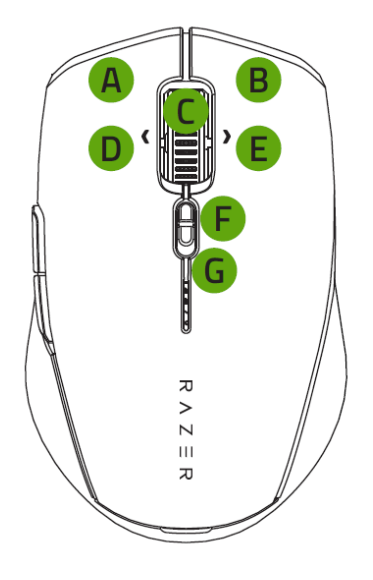

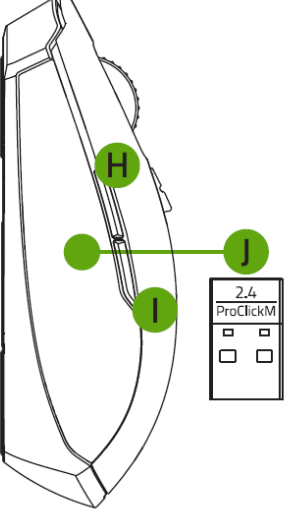

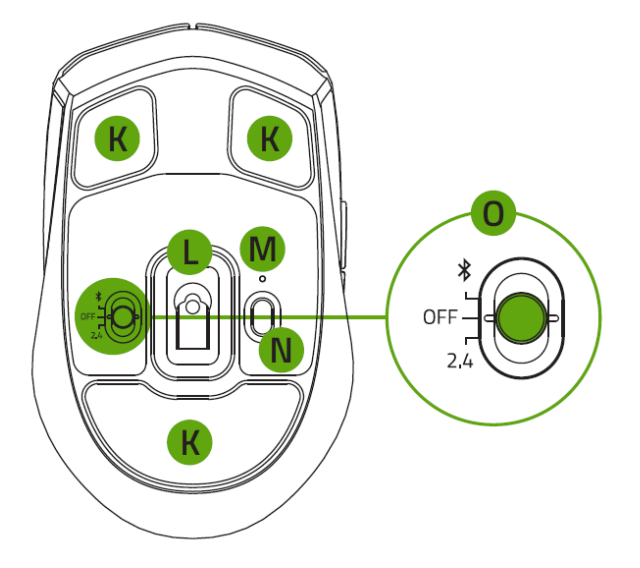

- A. Linke Maustaste
- B. Rechte Maustaste
- C. Mausrad
- D. Neigungsklick links
- E. Neigungsklick rechts
- F. Scrollmodus-Wahlschalter
	- **Freilauf-Modus**
	- **F** Taktiler Modus
- G. Anzeige für niedrigen **Batteriestand**
- H. Maustaste 5
- I. Maustaste 4
- 
- J. Kabelloser Razer™ HyperSpeed-Adapter (2,4 GHz)
- K. Lautlose ultra leicht gleitende Mausfüße
- L. Optischer 5G-Sensor mit echten 12K DPI
- M. Kopplungsanzeige
- N. Koppeln/Umschalten-Taste
- O. Umschalter
	- **Bluetooth**
	- **Ausschalten**
	- Razer<sup>™</sup> HyperSpeed Wireless (2,4 GHz)
- 2 x AA-Batterien 
2 x AA-Batterien
Wichtige Produktinformationen

### DAS BRAUCHST DU

#### PRODUKTANFORDERUNGEN

- USB-A-Anschluss oder Bluetooth 5.1-Konnektivität
- 2 x AA-Batterien

#### RAZER SYNAPSE-ANFORDERUNGEN

- Windows<sup>®</sup> 8 64-Bit (oder höher)
- **Internetverbindung für Software-Installation**

# <span id="page-5-0"></span>2. HOL DIR DAS KOMPLETTPAKET

Du hältst du ein fantastisches Gerät in deinen Händen, inklusive 2 Jahre eingeschränkter Produktgarantie. Höchste Zeit, dass du sein volles Potenzial entfesselst und dir exklusive Razer Vorteile sicherst, indem du dich online registrierst: razerid.razer.com

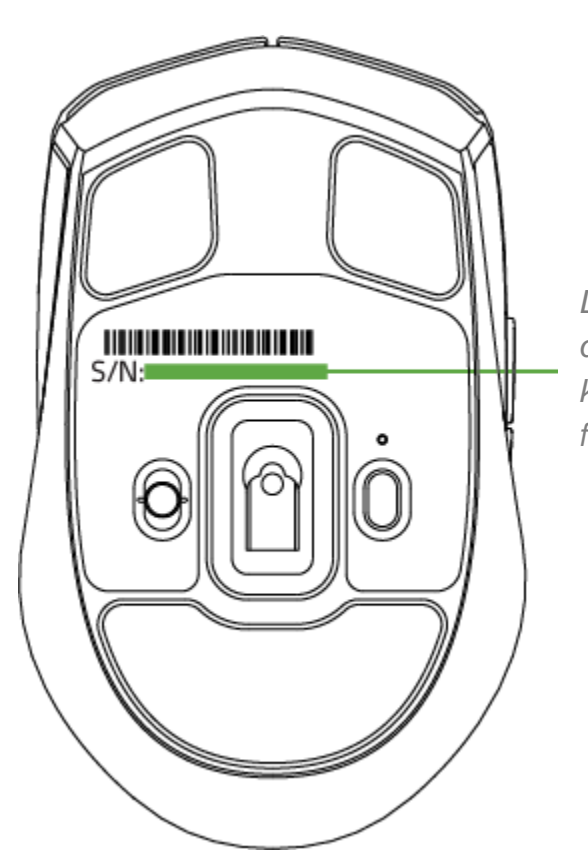

*Die Seriennummer deines Produktes kannst du hier finden.*

Noch Fragen? Wende dich bitte an dein Razer Support-Team unter [support.razer.com](http://support.razer.com/)

# <span id="page-6-0"></span>3. TECHNISCHE DATEN

### **TECHNISCHE DATEN**

- Modernster optischer 5G-Sensor von Razer™ mit echten 12.000 DPI
- Bis zu 300 IPS (Zoll pro Sekunde) / 35 G Beschleunigung
- 1000 Hz Abtastrate
- Lautlose mechanische Maus-Switches mit einer Lebensdauer von bis zu 15 Millionen Klicks
- In 4 Richtungen neigbares Razer™ HyperScroll Mausrad mit Freilauf- und Taktilen Modus
- Dynamische Empfindlichkeitsanpassung (DPI-Stufen: 400 / 800 / 1600 (Standard) / 3200 / 6400)
- **Elegantes und kompaktes Design**
- 7 unabhängig programmierbare Tasten
- **Integrierter DPI-Speicher (bis zu 5 DPI-Profile)**
- Bis zu 4 Geräte koppeln
- Akku-Laufzeit: Bis zu ~725 Stunden Bluetooth® und bis zu ~465 Stunden 2,4 GHz
- Razer™ HyperSpeed Mehrgeräte-Adapter einfach diese Maus zusammen mit der Razer Pro Type V2-Tastatur über den gleichen kabellosen Adapter verbinden
- Konnektivität: Razer™ HyperSpeed Wireless (2,4 GHz) + Bluetooth®
- Unterstützt Razer Synapse 3

### **UNGEFÄHRE GRÖSSE UND GEWICHT**

- **Länge: 100.2 mm / 3.94 in**
- **Breite: 62.7 mm / 2.5 in**
- $Höhe: 34.1 mm / 1.34 in$
- Gewicht:  $65 g / < 0.14$  lbs

# <span id="page-7-0"></span>4. ERSTE SCHRITTE

### BATTERIE EINLEGEN

1. Entferne die obere Abdeckung der Maus und lege die AA-Batteries wie dargestellt in das Batteriefach.

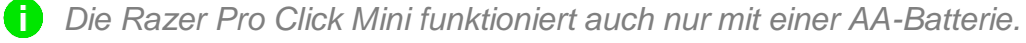

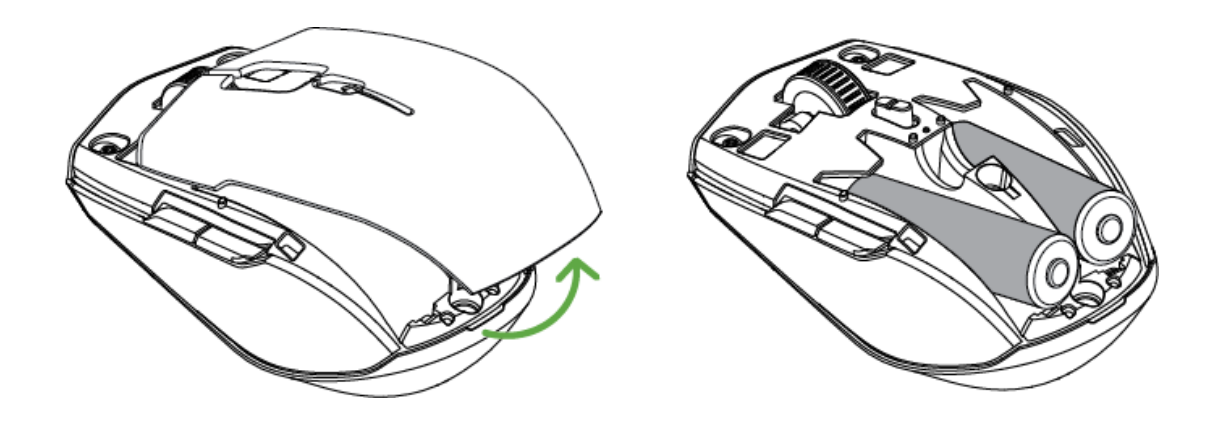

**Vorsicht: Die beiden mitgelieferten AA-Batterien sind nicht wiederaufladbar. Bitte entsorge diese Batterien gemäß den für dich geltenden Umweltbestimmungen und Richtlinien. Verwende zu deiner eigenen Sicherheit nur Alkaline-Batterien und mische nicht alte mit neuen Batterien.**

2. Setze die Abdeckung wieder oben auf die Maus und achte darauf, dass sie richtig eingerastet ist.

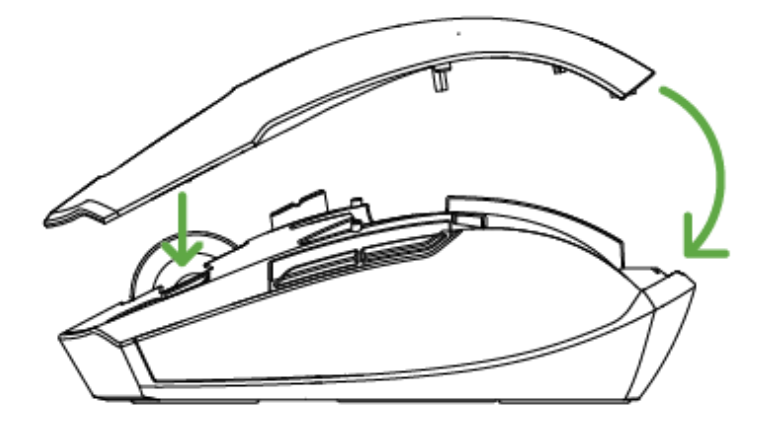

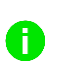

*Wir empfehlen ausdrücklich, die Batterien aus der Maus zu entfernen, falls du sie längere Zeit nicht benutzen möchtest.* 

#### SO VERBINDEST DU DEINE MAUS

#### **A. PER RAZER™ HYPERSPEED WIRELESS (2,4 GHZ)**

1. Entferne die obere Abdeckung deiner Maus und nimm den kabellosen USB-Adapter heraus.

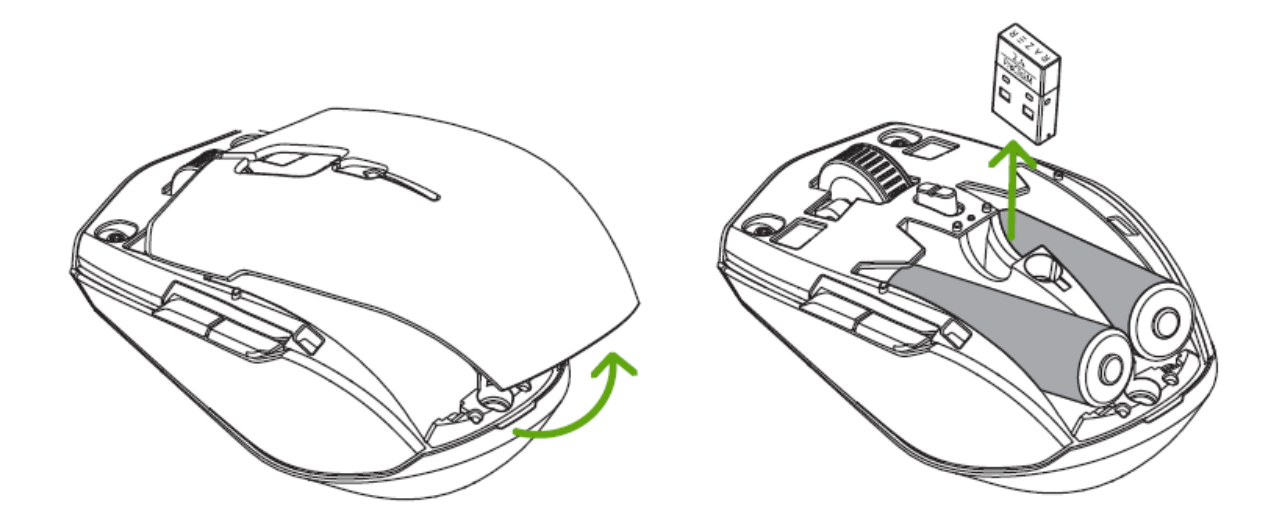

2. Schließe die obere Abdeckung und verbinde den kabellosen USB-Adapter mit dem USB-Anschluss deines Computers.

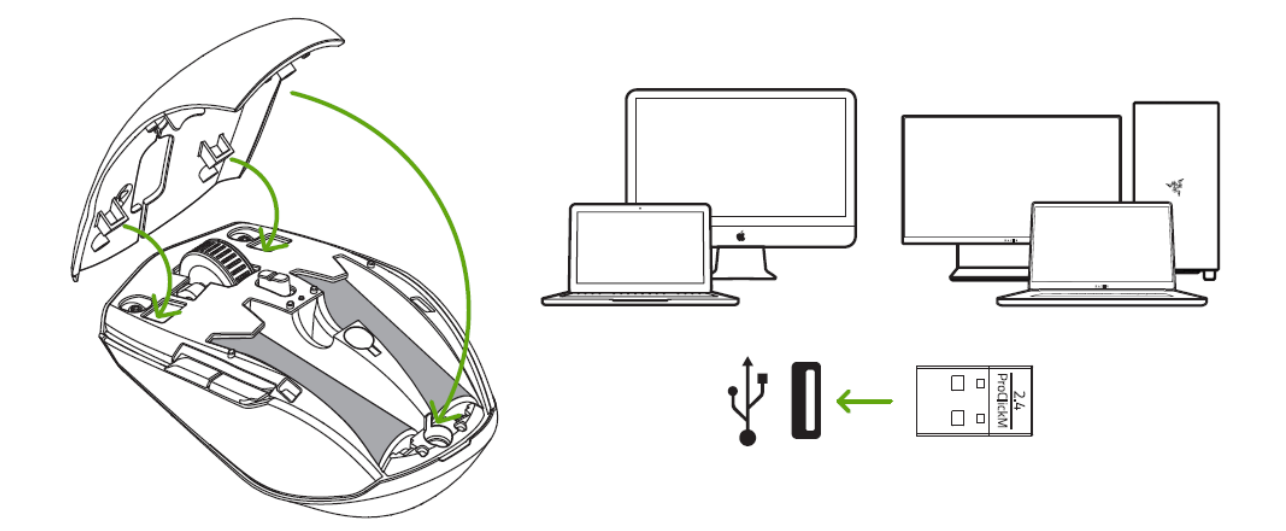

3. Schiebe den Umschalter auf Razer™ HyperSpeed Wireless (2,4 GHz). Die Kopplungsanzeige wird kurz durchgehend weiß leuchten, sobald die Maus gekoppelt ist.

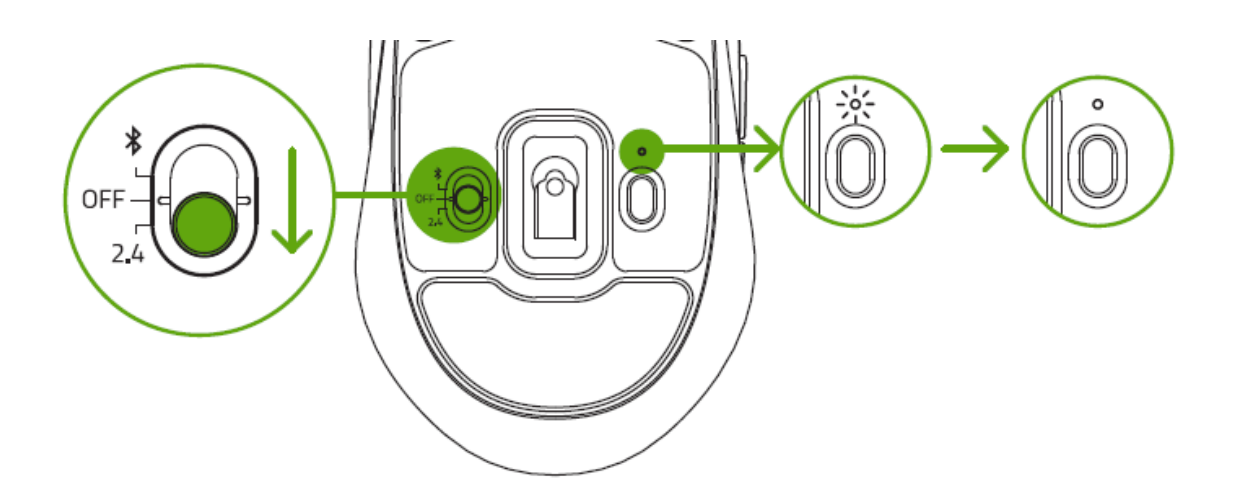

Deine Razer Pro Click Mini ist nun bereit für den Einsatz im kabellosen Modus.

#### **B. PER BLUETOOTH**

1. Schiebe den Umschalter auf Bluetooth  $(*)$ .

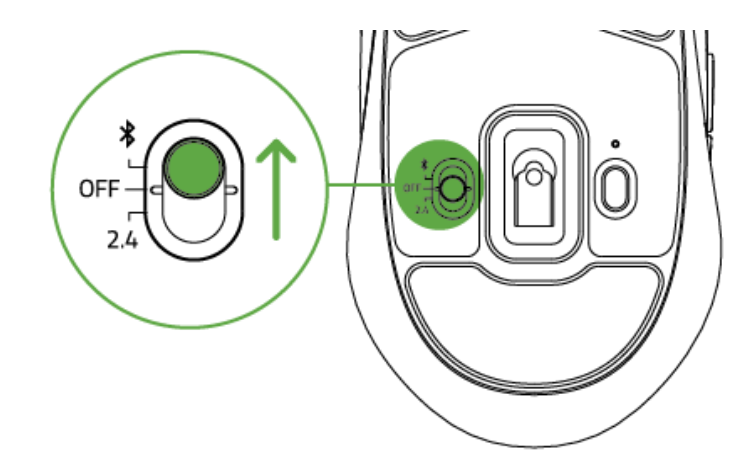

2. Drücke die Koppeln/Umschalten-Taste um einen Slot für dein Bluetooth-Gerät auszuwählen. Du kannst deine Razer Pro Click Mini mit bis zu 3 Geräten koppeln. Die Kopplungsanzeige wird in Intervallen zweimal blinken, um dir anzuzeigen, dass dein Gerät nun im Kopplungsmodus ist.

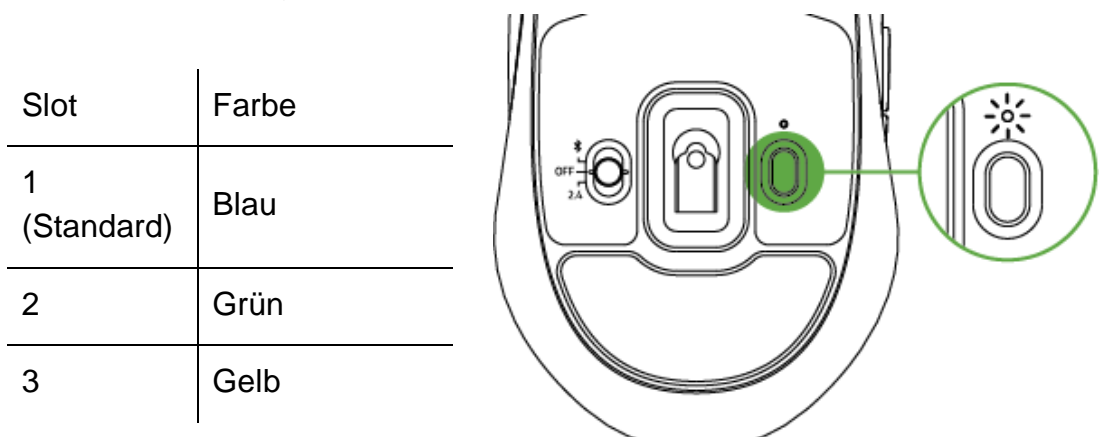

- 3. Aktiviere Bluetooth bei deinem Gerät und wähle "ProClick M" aus der Liste gefundener Geräte.
- 4. Warte, bis beide Geräte miteinander gekoppelt sind. Sobald die Kopplung hergestellt ist, leuchtet die Kopplungsanzeige kurz durchgehend, um dann zu erlöschen.

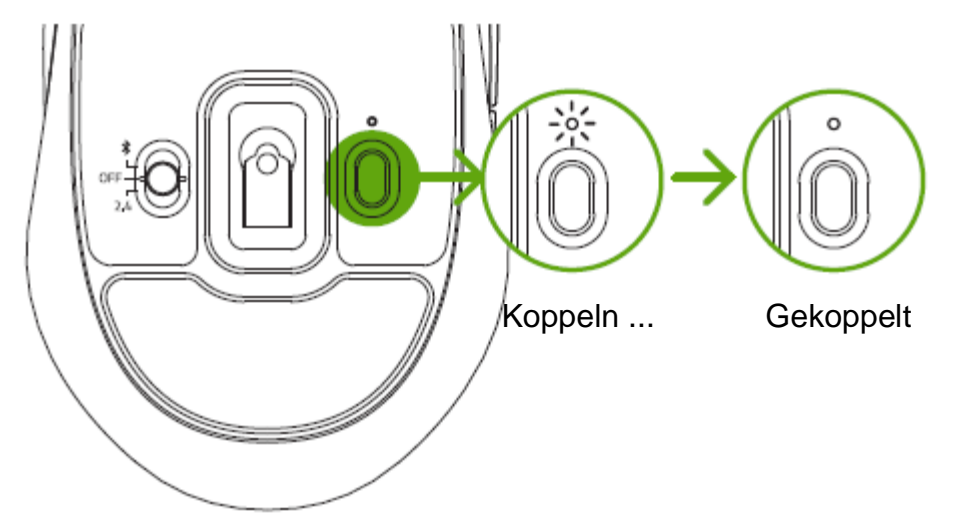

A *Sobald dein Gerät gekoppelt ist, stellt deine Razer Pro Click Mini automatisch erneut eine Verbindung mit dem zuletzt gekoppelten Gerät her, wenn sie sich im Bluetooth-Modus und in Reichweite befindet.Achte darauf, dass die zu verbindenden Geräte nicht zu weit voneinander entfernt sind, damit die Verbindung möglichst schnell und stabil bleibt.* 

<span id="page-11-0"></span>Herzlichen Glückwunsch, du kannst nun deine Razer Pro Click Mini im Bluetooth-Modus einsetzen.

# 5. SO VERWENDEST DU DEINE MAUS

# NEUE GERÄTE EINEM BLUETOOTH-SLOT ZUWEISEN

Um einem neuen Gerät einen gerade benutzten Bluetooth-Slot zuzuweisen, wähle einen Slot durch Drücken der Koppeln/Umschalten-Taste aus und lass dann die Koppeln/Umschalten-Taste 3 Sekunden lang gedrückt, um den Kopplungsmodus zu aktivieren. Die Kopplungsanzeige wird in Intervallen zweimal blinken, um dir anzuzeigen, dass dein Gerät nun im Kopplungsmodus ist.

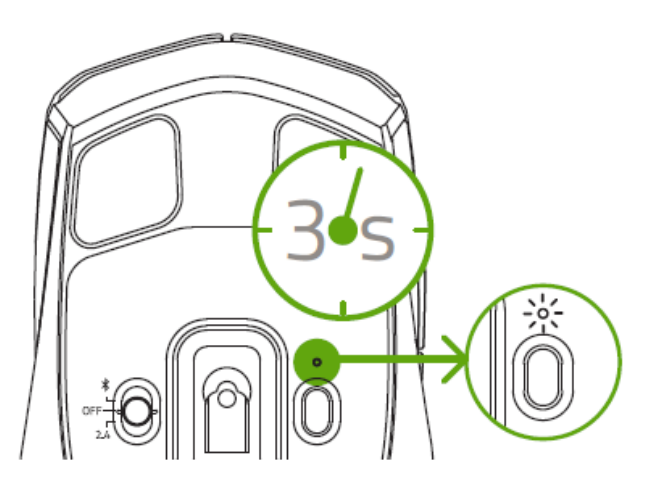

Folge den Anweisungen deines Geräts, um es mit deiner Maus zu koppeln. Sobald die Kopplung hergestellt ist, leuchtet die Kopplungsanzeige kurz durchgehend, um dann zu erlöschen.

### BENACHRICHTIGUNG BEI NIEDRIGEM BATTERIESTAND

Die Anzeige für niedrigen Batteriestand leuchtet in regelmäßigen Intervallen zweimal rot auf, um anzuzeigen, dass der Batteriestand der eingelegten Batterie auf unter 5 % gesunken ist.\* Dieses Beleuchtungssequenz wird so lange wiederholt, bis die Batterie vollständig erschöpft ist. Sobald diese Benachrichtigung angezeigt wird, ist es an der Zeit, die Batterie zu ersetzen.

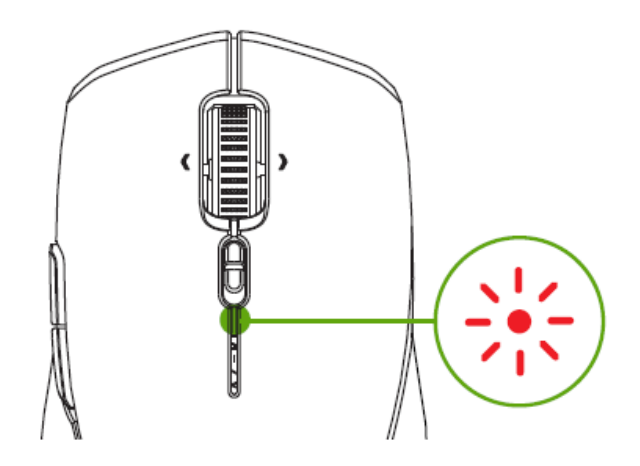

### SO WECHSELST DU DEN SCROLLMODUS

Mit dem Scrollmodus-Wahlschalter legst du fest, wie du längere Dokumente und Seiten scrollen möchtest. Um den Scrollmodus zu wechseln, schiebe den Scrollmodus-Wahlschalter nach vorne, um im Freilauf-Modus deine Inhalte noch schneller durchscrollen zu können. Oder du schiebst den Scrollmodus-Wahlschalter nach hinten, um im Taktilen Modus mit präzisem Feedback zu scrollen.

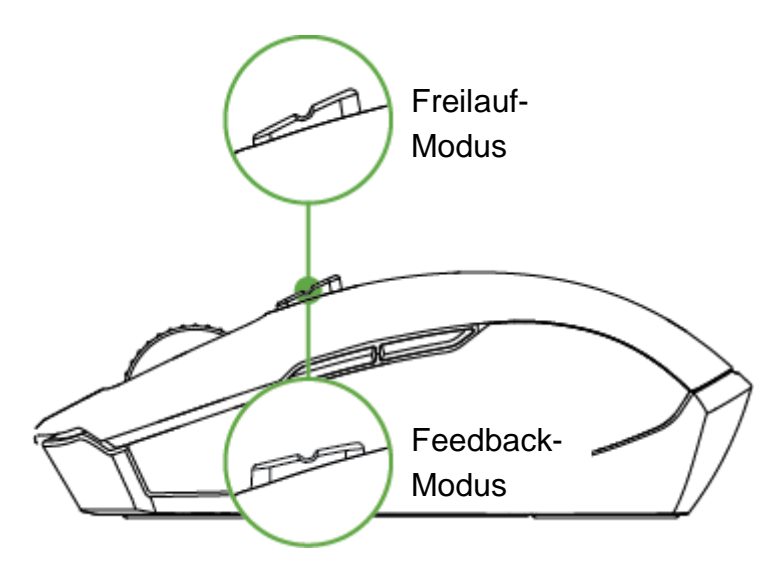

### SO PERSONALISIERST DU DEINE MAUS

Per Razer Synapse kannst du die DPI deiner Maus an deinen Arbeitsstil anpassen, die Empfindlichkeit deiner Maus im Detail ändern und auf alle anderen Features deiner Maus zugreifen.

*Installiere bei Aufforderung Razer Synapse oder lade dir das Installationsprogramm von*  [razer.com/synapse](http://razer.com/synapse) *herunter.*

# <span id="page-13-0"></span>6. KONFIGURIEREN DEINES RAZER PRO CLICK MINI

*Internetverbindung benötigt für Installation, Updates und cloud-basierte Features.*  A *Die Registrierung für eine Razer ID ist empfohlen, aber optional. Bei allen Features sind Änderungen vorbehalten, abhängig von der aktuellen Softwareversion, den angeschlossenen Geräten und unterstützten Apps und Software-Lösungen.*

#### REGISTERKARTE "SYNAPSE"

Die Registerkarte "Synapse" ist die Standardregisterkarte, wenn du Razer Synapse zum ersten Mal startest. Über diese Registerkarte kannst du auf das Cockpit und die Registerkarten der Chroma Apps zugreifen.

#### **Cockpit**

Die Registerkarte "Cockpit" bietet dir eine Übersicht über Razer Synapse. Von dort aus kannst du auf alle deine Razer-Geräte, Module und Online-Dienste zugreifen.

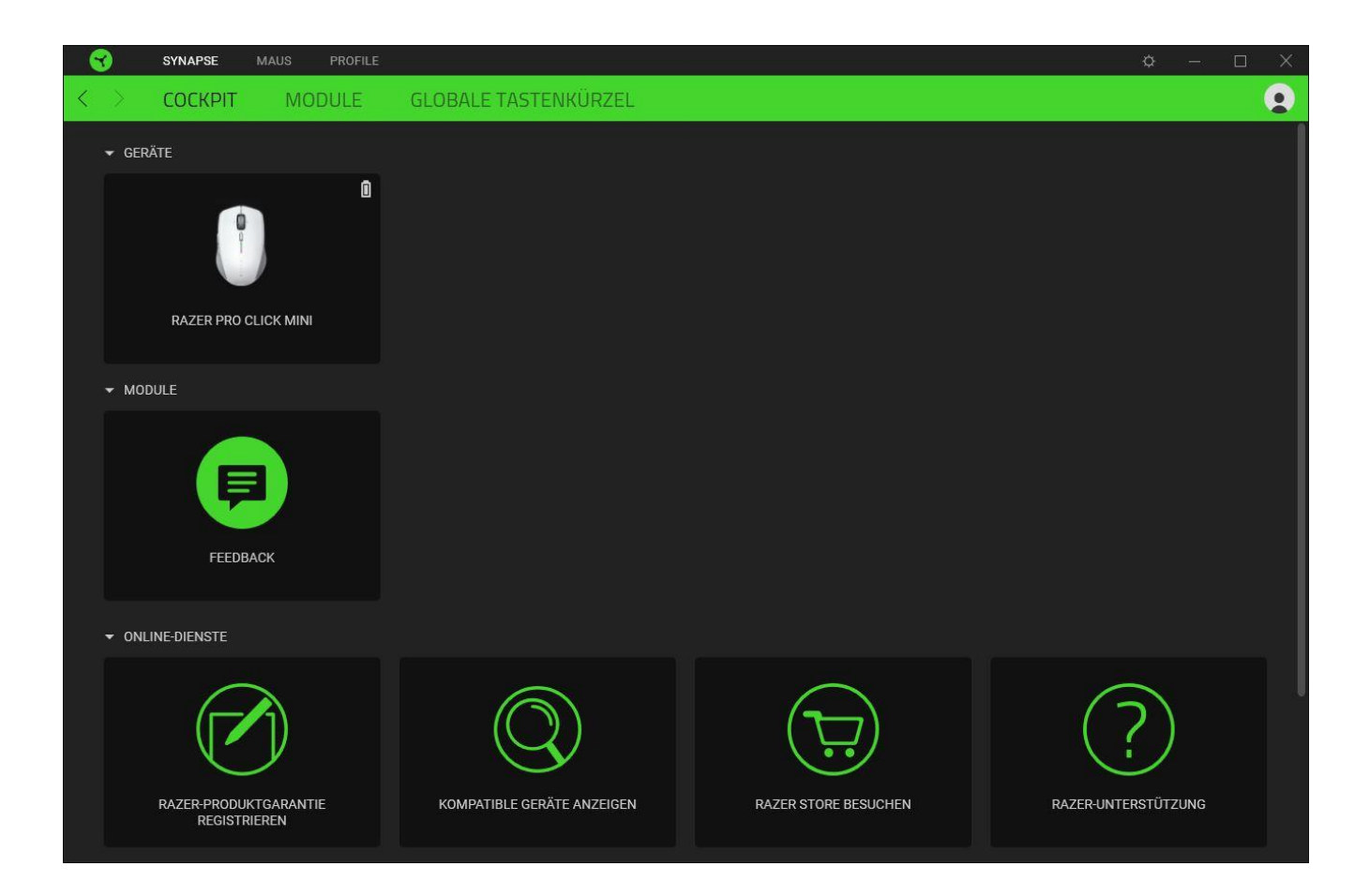

#### Module

Unter der Registerkarte "Module" werden alle installierten und zur Installation verfügbaren Module angezeigt.

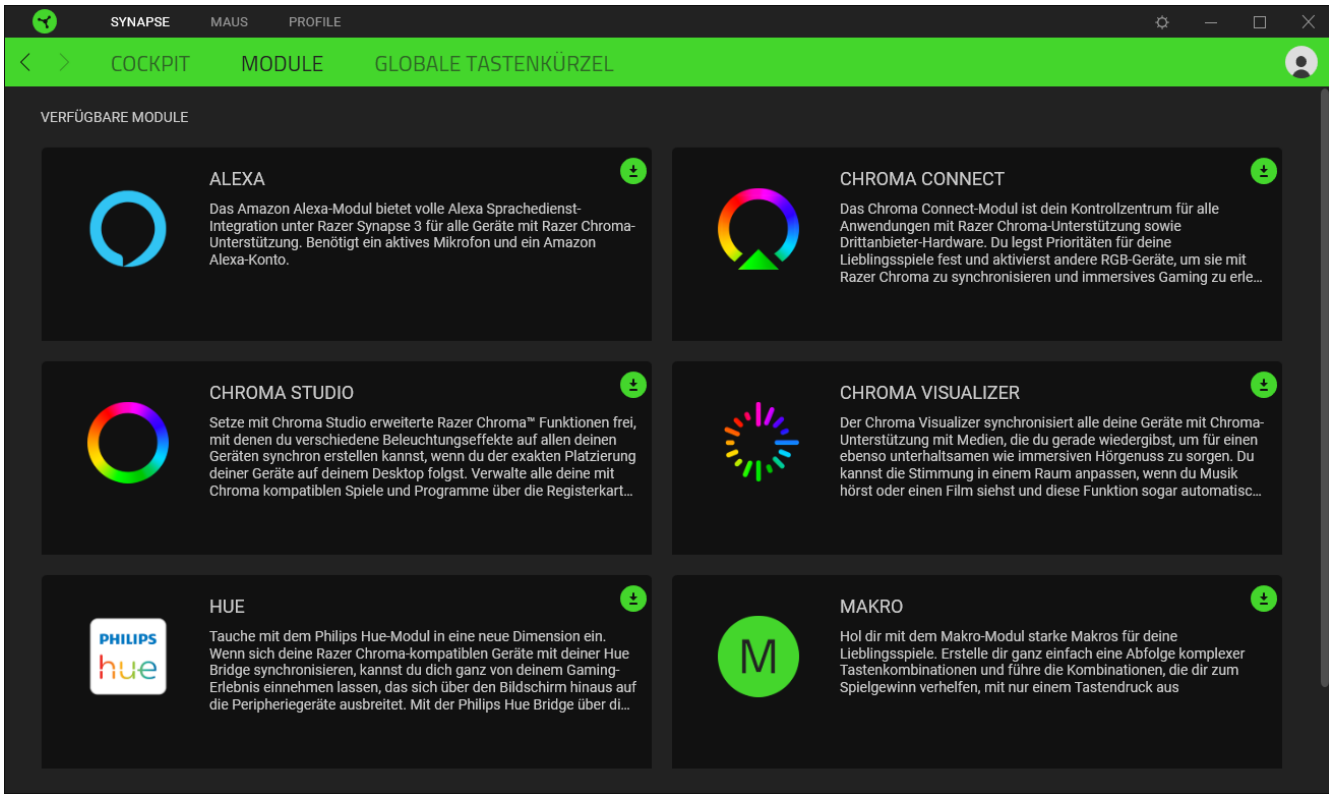

Globale Tastenkürzel

Du kannst Aktionen oder Funktionen von Razer Synapse selbst definierten Tastenkombinationen zuweisen, die alle profilspezifischen Tastenzuweisungen außer Kraft setzen. [Erfahre mehr über Profil](#page-16-0)

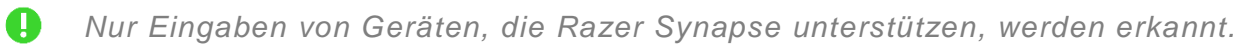

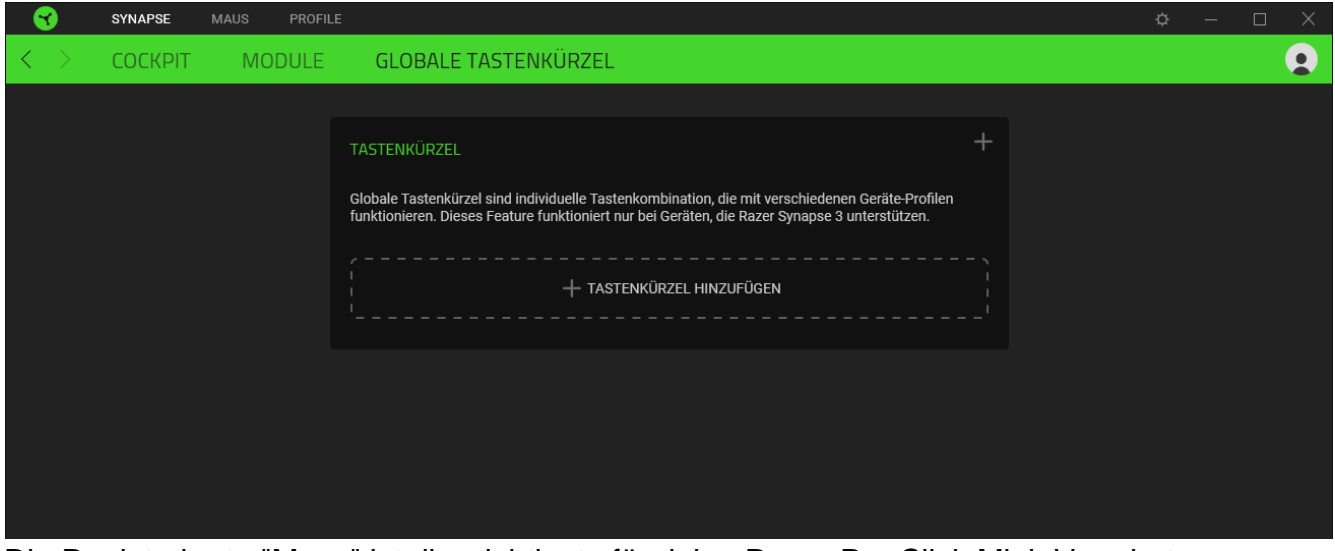

Die Registerkarte "Maus" ist die wichtigste für deine Razer Pro Click Mini. Von dort aus kannst du die Einstellungen deines Geräts anpassen, etwa Tastenbelegung und DPI-

Empfindlichkeit. Änderungen, die du bei dieser Registerkarte vornimmst, werden automatisch auf deinem System und in der Cloud gespeichert.

#### Anpassen

Die Registerkarte "Anpassen" dient zur Anpassung der Tastenbelegung deiner Maus.

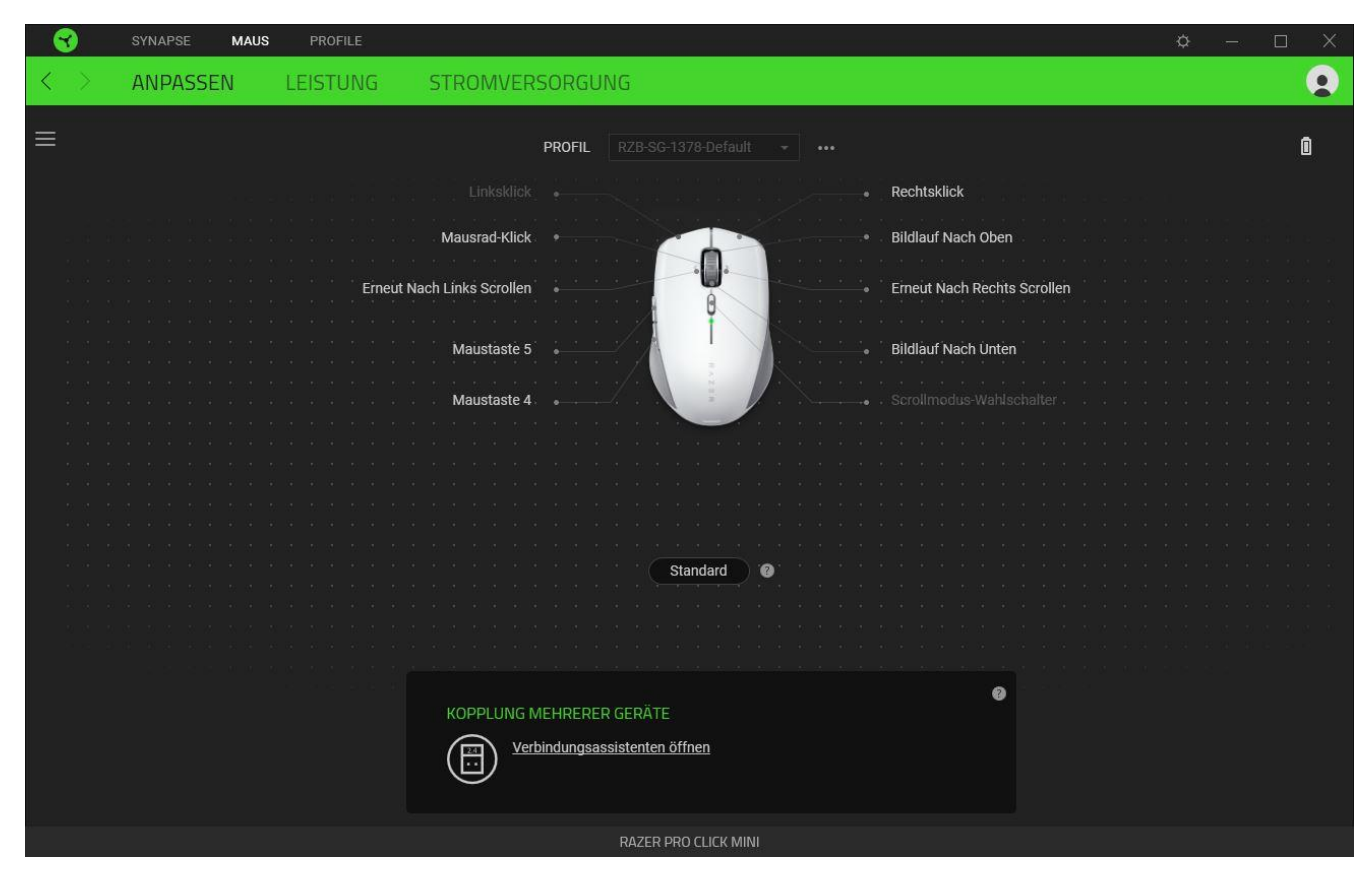

#### <span id="page-16-0"></span>*Profil*

In deinem Profil werden die Einstellungen für alle deine Razer-Peripheriegeräte gespeichert. Standardmäßig basiert die Profilbezeichnung auf deinem Systemnamen. Um ein Profil hinzuzufügen, umzubenennen, zu duplizieren oder zu löschen, klicke einfach die Schaltfläche  $($   $\bullet \bullet \bullet)$  an.

#### *Standard / Hypershift*

Im Hypershift-Modus steht dir ein zweiter Satz Tastenzuordnungen zur Verfügung, den du aktivierst, indem du die Hypershift-Taste gedrückt hältst. Die Razer Hypershift-Taste ist standardmäßig bei Razer-Tastaturen mit Razer Synapse-Unterstützung die fn-Taste. Allerdings kannst du jede Maustaste als Hypershift-Taste verwenden.

#### *Mehrgeräte-Verbindung*

Nutze dieses Feature, um ein zusätzliches HyperSpeed-kompatibles Gerät mit dem kabellosen USB-Adapter deiner Razer Pro Click Mini zu koppeln. Da der kabellose USB-Adapter gleichzeitig eine Tastatur und eine Maus unterstützen kann, brauchst du keinen separate Adapter für jedes Peripheriegerät mehr.

*Deine Razer Pro Click Mini muss kabellos per HyperSpeed (2,4 GHz) verbunden sein, damit du dieses Feature nutzen kannst. Jedes Peripheriegerät kann immer nur mit einem Adapter verbunden sein.*

#### *Tastenzuweisung*

Klicke auf die Schaltfläche ( $\equiv$ ) um dir alle Tastenzuweisungen für deine Razer Pro Click Mini anzusehen.

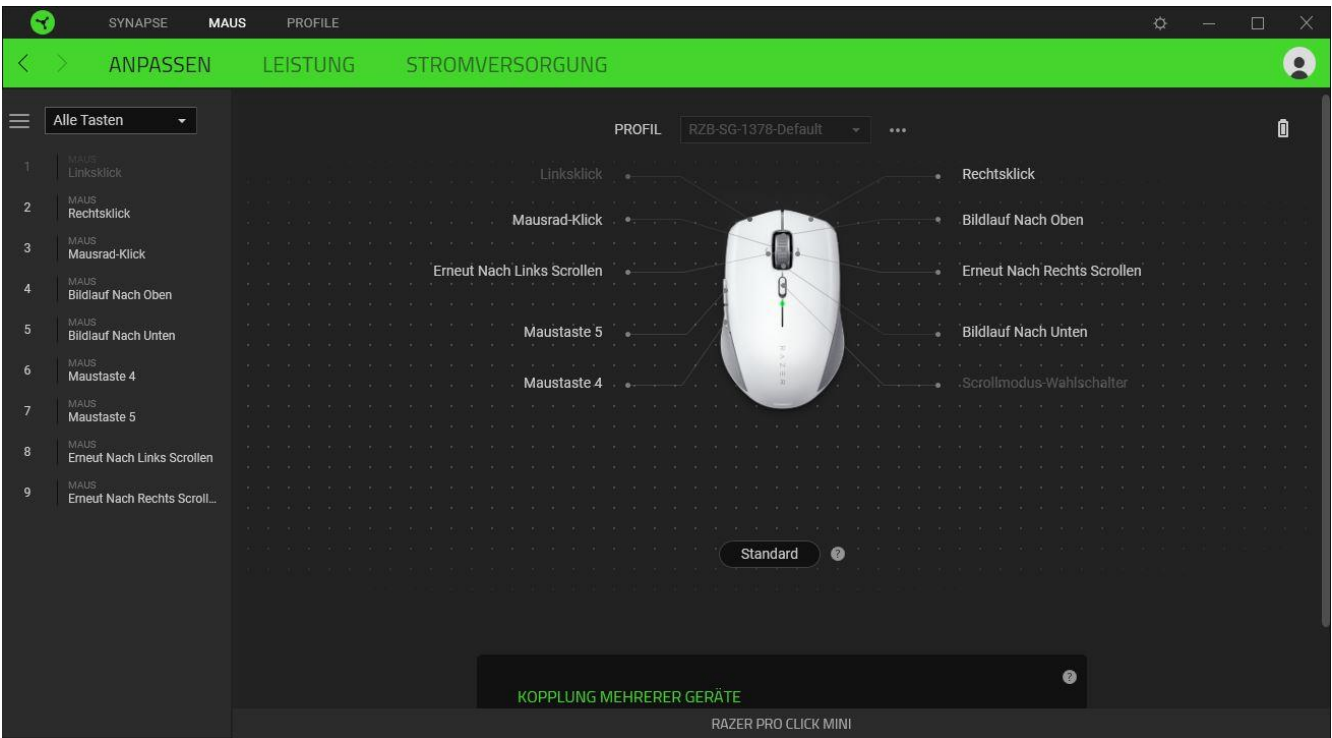

Du kannst auch direkt zu einer bestimmten Tastenzuordnung springen, indem du sie unter der Registerkarte "Anpassen" auswählst.

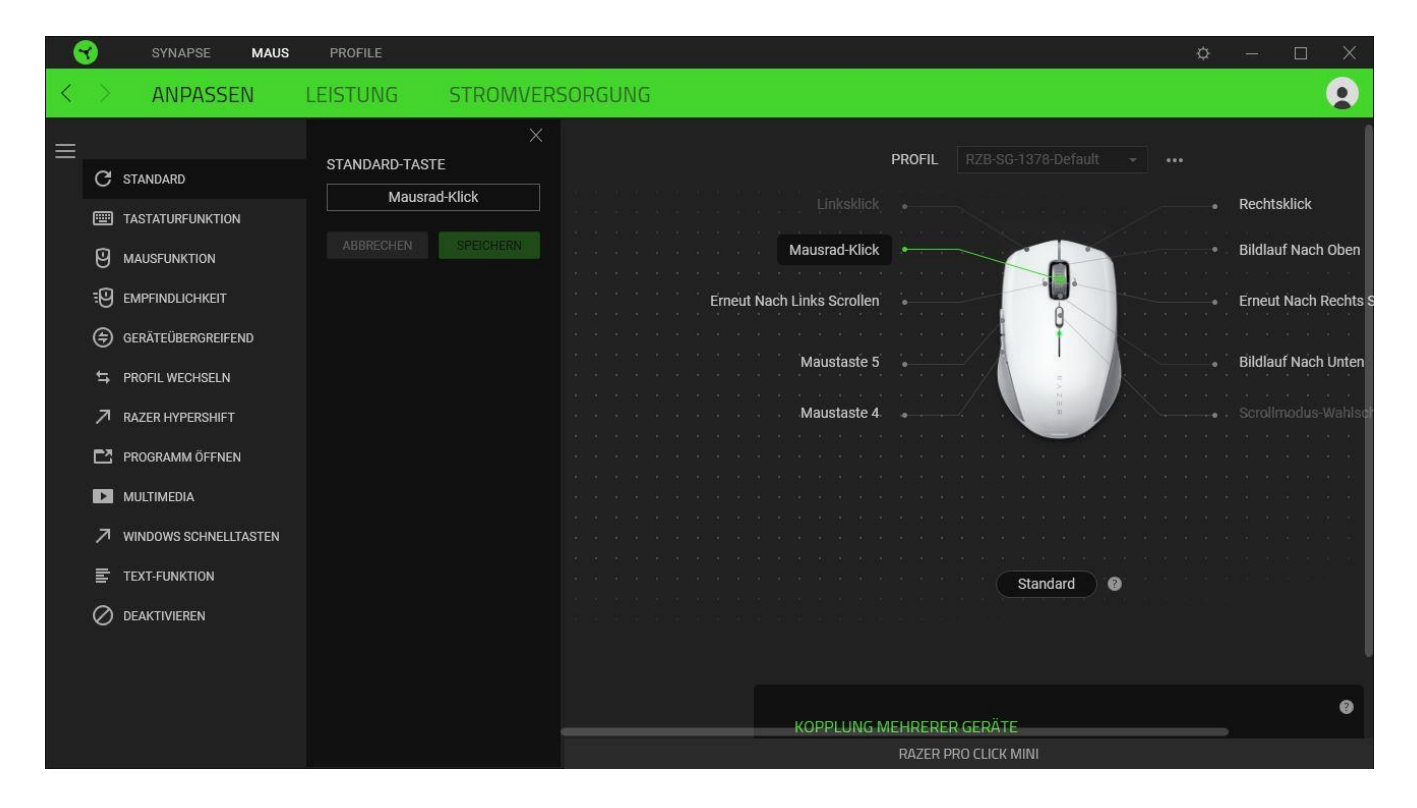

Wenn du eine Tastenzuordnung auswählst, kannst sie zu einer der folgenden Funktionen ändern:

#### C Standard

Diese Option ermöglicht es dir, die Maustaste auf ihre ursprüngliche Funktion zurückzusetzen.

#### **Tastaturfunktion**

Die Option ändert die Tastenzuordnung in eine Tastaturfunktion um. Du kannst auch den Turbo-Modus aktivieren, mit dem du wiederholtes Drücken einer Taste auf der Tastatur emulieren kannst, solange du die Maustaste gedrückt hältst.

### **Mausfunktion**

Diese Option ersetzt die aktuelle Tastenzuordnung durch eine andere Mausfunktion. Unten findest du die Funktionen, unter denen du wählen kannst:

- Linksklick Führt einen Klick mit der linken Maustaste mithilfe der zugewiesenen Taste aus.
- Rechtsklick Führt einen Klick mit der rechten Maustaste mithilfe der zugewiesenen Taste aus.
- Mausrad-Klick Aktiviert die Funktion des universellen Bildlaufs.
- Doppelklick Führt einen doppelten Klick mit der linken Maustaste mithilfe der zugewiesenen Taste aus.
- Maustaste 4 Führt in den meisten Internet-Browsern die Funktion "Zurück" aus.
- Maustaste 5 Führt in den meisten Internet-Browsern die Funktion "Vorwärts" aus.
- Bildlauf nach oben Führt die Funktion "Bildlauf nach oben" mithilfe der zugewiesenen Taste aus.
- Bildlauf nach unten Führt die Funktion "Bildlauf nach unten" mithilfe der zugewiesenen Taste aus.
- Bildlauf nach links Führt die Funktion "Bildlauf nach links" mithilfe der zugewiesenen Taste aus.
- Bildlauf nach rechts Führt die Funktion "Bildlauf nach rechts" mithilfe der zugewiesenen Taste aus.
- Bildlauf nach oben wiederholen Führt fortlaufend die Funktion "Bildlauf nach oben" mithilfe der zugewiesenen Taste aus.
- Bildlauf nach unten wiederholen Führt fortlaufend die Funktion "Bildlauf nach unten" mithilfe der zugewiesenen Taste aus.

Du kannst auch bei einigen Maus-Funktionen den Turbo-Modus aktivieren, mit dem du wiederholtes Drücken und Loslassen einer Taste auf der Tastatur emulieren kannst, solange du die Maustaste gedrückt hältst.

### Empfindlichkeit

Mithilfe dieser Funktion kannst du die DPI-Einstellung deiner Razer Pro Click Mini mit einem Tastendruck ändern. Im Folgenden findest du die Empfindlichkeitsoptionen sowie deren Beschreibung:

- Empfindlichkeitsregler Setzt die Empfindlichkeit auf einen vordefinierten DPI-Wert, solange die entsprechende Taste gedrückt bleibt. Wird die Taste wieder losgelassen, wird die vorherige Empfindlichkeit wiederhergestellt.
- Empfindlichkeit + Erhöht die aktuelle Empfindlichkeit um eine Stufe.
- Empfindlichkeit - Verringert die aktuelle Empfindlichkeit um eine Stufe.
- On-The-Fly-Empfindlichkeit Wenn du die entsprechende Taste drückst und das Mausrad entweder nach oben oder unten bewegst, erhöht bzw. verringert sich der DPI-Wert.
- Empfindlichkeitsstufe + Erhöht die aktuelle Empfindlichkeitsstufe um eine Stufe. Sobald die höchste Empfindlichkeitsstufe erreicht wurde, führt ein erneuter Tastendruck zum Zurückstellen auf Stufe 1.
- Empfindlichkeitsstufe - Verringert die aktuelle Empfindlichkeitsstufe um eine Stufe. Sobald Empfindlichkeitsstufe 1 erreicht wurde, führt ein erneuter Tastendruck zum Zurückstellen auf die höchste Stufe.

[Weitere Informationen über Empfindlichkeitsstufen findest du hier](#page-23-0)

#### $M$  Makro

Makros sind zuvor aufgezeichnete Abfolgen von Tastenanschlägen und Tastenklicks, die mit präzisem Timing ausgeführt werden. Indem du einer Taste eine Makro-Funktion zuweist, kannst du komplexe Kombinationen ganz einfach ausführen. Diese Funktion wird nur angezeigt, falls du das Makro-Modul installiert hast.

#### $\Rightarrow$  Profil wechseln

Mithilfe der Funktion "Profil wechseln" kannst du schnell ein anderes Profil wählen und einen neuen Satz Tastenzuordnungen laden. Auf dem Bildschirm erscheint eine Benachrichtigung, wenn du das Profil wechselst.

#### $\circledcirc$  Inter-device

Über Inter-Device kannst du die Funktionen anderer Geräte mit Unterstützung von Razer Synapse verändern. Einige dieser Funktionen wie z.B. das Einstellen der Empfindlichkeit deiner Razer Maus über deine Razer Tastatur hängen direkt vom Gerät ab.

#### $\sqrt{a}$  Razer Hypershift

Wenn du die Taste auf Razer Hypershift setzt, kannst du den Hypershift-Modus aktivieren, solange du die Taste gedrückt hältst.

#### $\mathbb{E}$  Programm starten

Mithilfe der Option "Programm starten" kannst du durch Drücken der entsprechenden Taste eine App starten oder eine Internetseite aufrufen. Wenn du "Programm starten" auswählst, erscheinen zwei Optionen, mithilfe derer du das zu startende Programm oder die Adresse der aufzurufenden Internetseite angeben kannst.

#### **Multimedia**

Mit dieser Option kannst du deinem Razer-Gerät Multimedia-Funktionen zuweisen. Im Folgenden sind die Multimedia-Funktionen aufgeführt, die du wählen kannst:

- Lautstärke verringern Verringert die Lautstärke der Audioausgabe.
- Lautstärke erhöhen Erhöht die Lautstärke der Audioausgabe.
- Stummschalten Schaltet die Audioausgabe stumm.
- Mikrofonlautstärke erhöhen Erhöht die Mikrofonlautstärke.
- Mikrofonlautstärke verringern Verringert die Mikrofonlautstärke.
- Mikrofon stummschalten Schaltet das Mikrofon stumm.
- Alles stummschalten Schaltet sowohl Mikrofon als auch Audioausgabe stumm.
- Wiedergabe/Pause Aktuellen Medientitel abspielen, pausieren oder die Wiedergabe fortsetzen.
- Vorheriger Titel Wiedergabe des vorherigen Titels.
- Nächster Titel Wiedergabe des nächsten Titels.

#### Windows Schnelltasten

Diese Option ermöglicht es dir, einer Taste einen Windows-Kurzbefehl zuzuweisen. Weitere Informationen unter: [support.microsoft.com/kb/126449](http://support.microsoft.com/kb/126449)

### $\equiv$  Text-Funktion

Mithilfe der Text-Funktion kannst du einen zuvor geschriebenen Text per Tastendruck eingeben. Schreib dazu einfach den gewünschten Text in das entsprechende Feld, und schon wird er eingesetzt, sobald du die zugewiesene Taste drückst. Diese Funktion unterstützt Unicode, und du kannst auch Sonderzeichen aus Zeichentabellen einfügen.

### $\oslash$  Deaktivieren

Diese Option macht die ausgewählte Taste funktionslos. Verwende diese Funktion, wenn du eine ausgewählte Taste nicht verwenden willst oder sie dich bei der Arbeit stört.

#### Leistung

Die Registerkarte "Leistung" ermöglicht dir die Anpassung von Empfindlichkeit, Beschleunigung und Abtastrate.

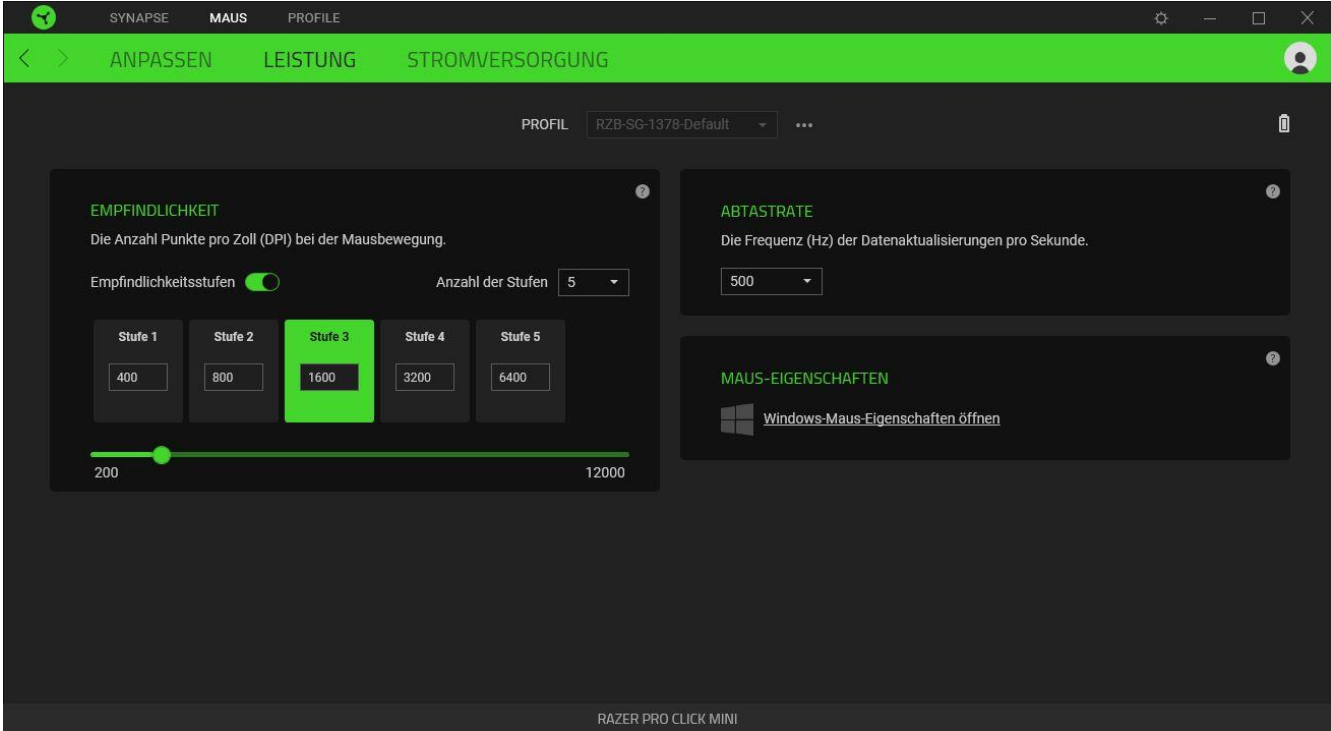

#### *Empfindlichkeit*

Empfindlichkeit bezieht sich auf die Strecke, die der Mauszeiger zurücklegt, wenn die Maus bewegt wird. Je höher der DPI-Wert, desto weiter bewegt sich der Mauszeiger bei der gleichen Mausbewegung.

#### <span id="page-23-0"></span>Empfindlichkeitsstufen

Eine Empfindlichkeitsstufe ist ein voreingestellter Empfindlichkeitswert. Du kannst bis zu 5 verschiedene Empfindlichkeitsstufen definieren und mithilfe der DPI-Umschalttaste durchschalten.

#### *Abtastrate*

Je höher die Abtastrate, desto öfter empfängt dein Computer Informationen zum Status deiner Maus, wodurch sich die Reaktionszeit des Mauszeigers verringert. Über das Dropdown-Menü kannst du Abtastraten von 125 Hz (8 ms), 500 Hz (2 ms) und 1000 Hz (1 ms) auswählen.

#### *Maus-Eigenschaften*

Von hier kannst du auf die Windows Maus-Eigenschaften zugreifen, wo du Einstellungen des Betriebssystems ändern kannst, die sich direkt auf deine Razer Pro Click Mini auswirken.

### Energie

Über die Registerkarte "Energie" kannst du deine Maus in den Ruhemodus versetzen, wenn sie eine Weile lang nicht benutzt wurde.

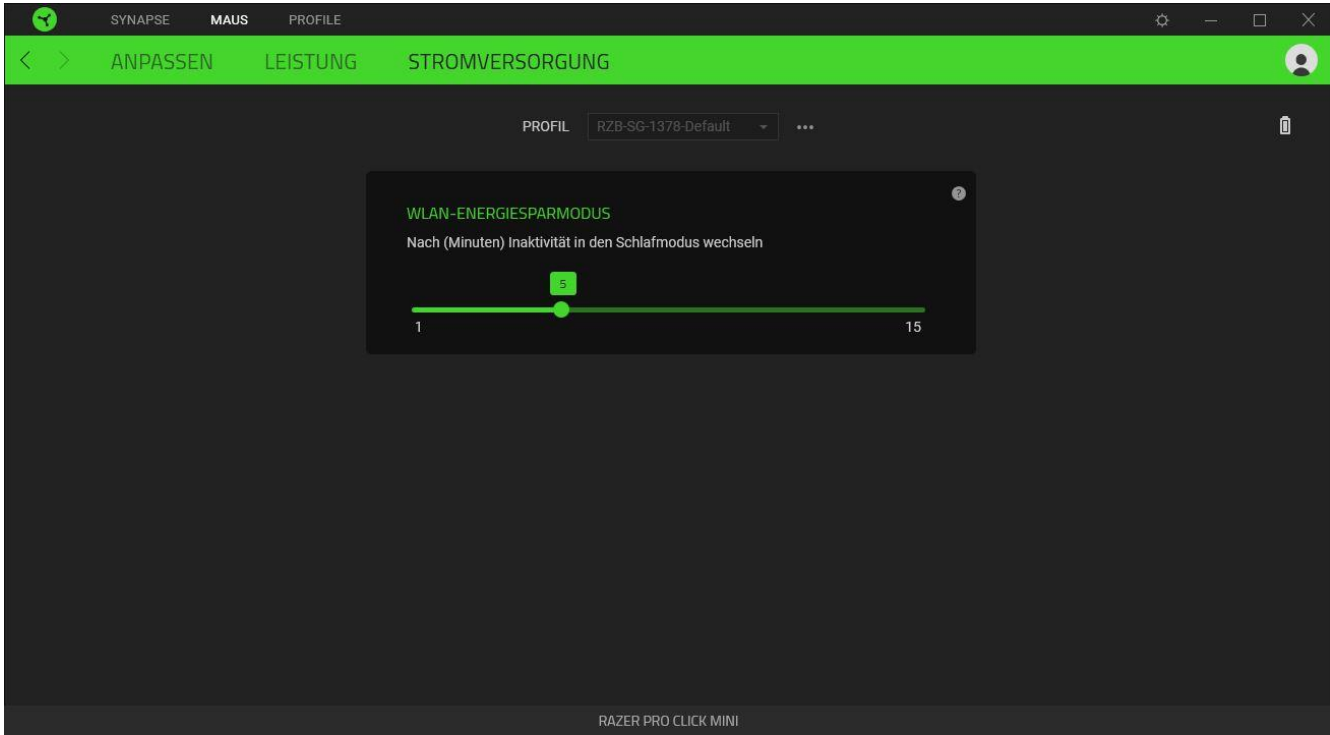

### REGISTERKARTE "PROFILE"

Über die Registerkarte "Profile" kannst du ganz leicht deine Profile verwalten und sie mit deinen Spielen und Anwendungen verknüpfen.

#### Geräte

Hier kannst du sehen, welches Razer-Gerät ein bestimmtes Profil verwendet oder welcher Chroma-Effekt mit bestimmten Spielen verknüpft ist.

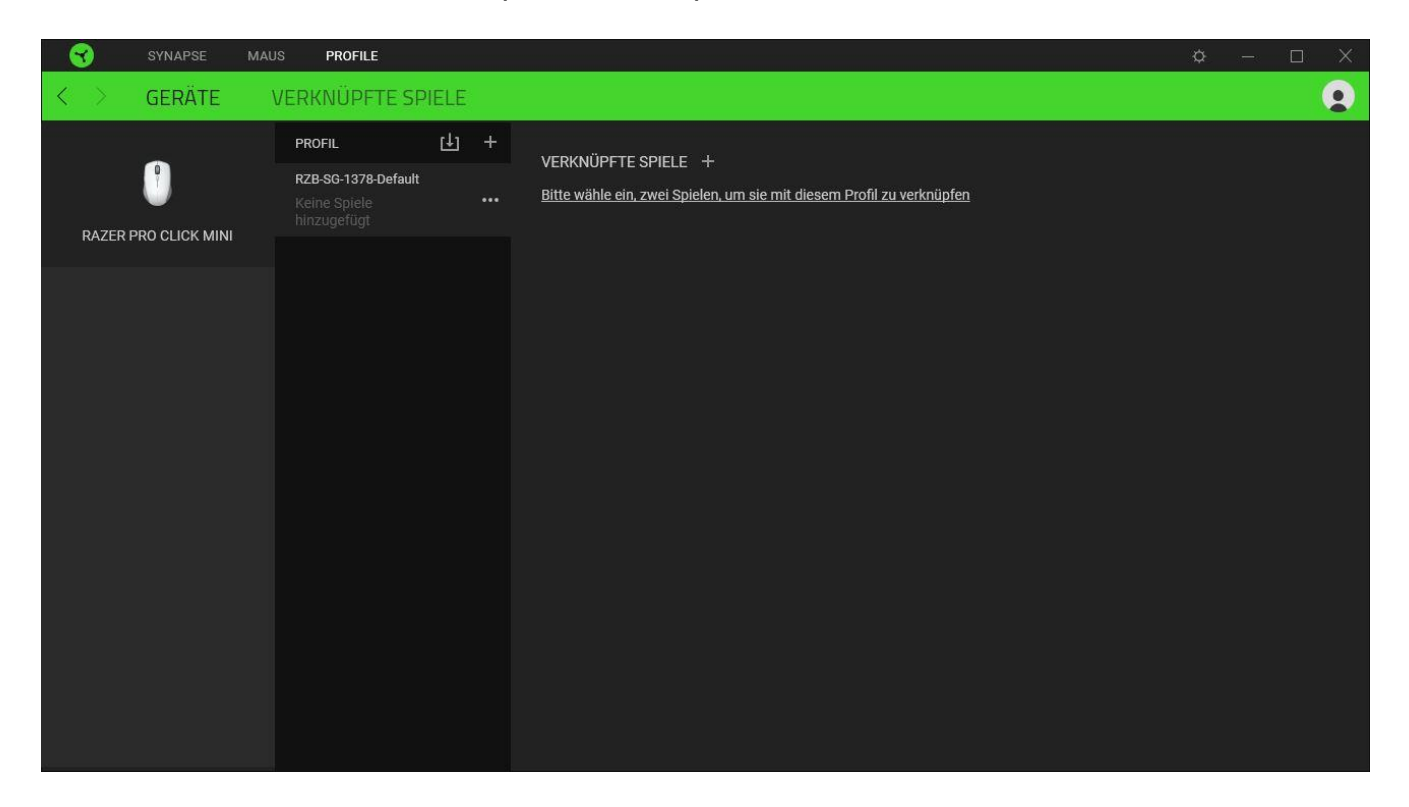

Du kannst Profile von deinem Computer oder aus der Cloud importieren. Klicke dazu auf die Importieren-Schaltfläche ( $\uplus$ ), lege neue Profile für das ausgewählte Gerät mithilfe der Hinzufügen-Schaltfläche  $(+)$ . Um ein Profil umzubenennen, zu duplizieren, zu exportieren oder zu löschen, klicke einfach auf die Diverses-Schaltfläche ( ...). Jedes Profil kann sich auf Wunsch automatisch aktivieren, wenn du eine bestimmte Anwendung startest mithilfe der Option "Verknüpfte Spiele" startest.

#### Verknüpfte Spiele

Die Registerkarte "Verknüpfte Spiele" gibt dir die Möglichkeit, Spiele hinzufügen, Peripheriegeräte anzusehen, die mit Spielen verknüpft sind, oder nach hinzugefügten Spielen zu suchen. Du kannst auch Spiele alphabetisch sortieren oder danach, welche zuletzt oder am häufigsten gespielt wurden. Hinzugefügte Spiele werden dort auch dann noch aufgeführt, wenn sie nicht mehr mit einem Razer-Gerät verknüpft sind.

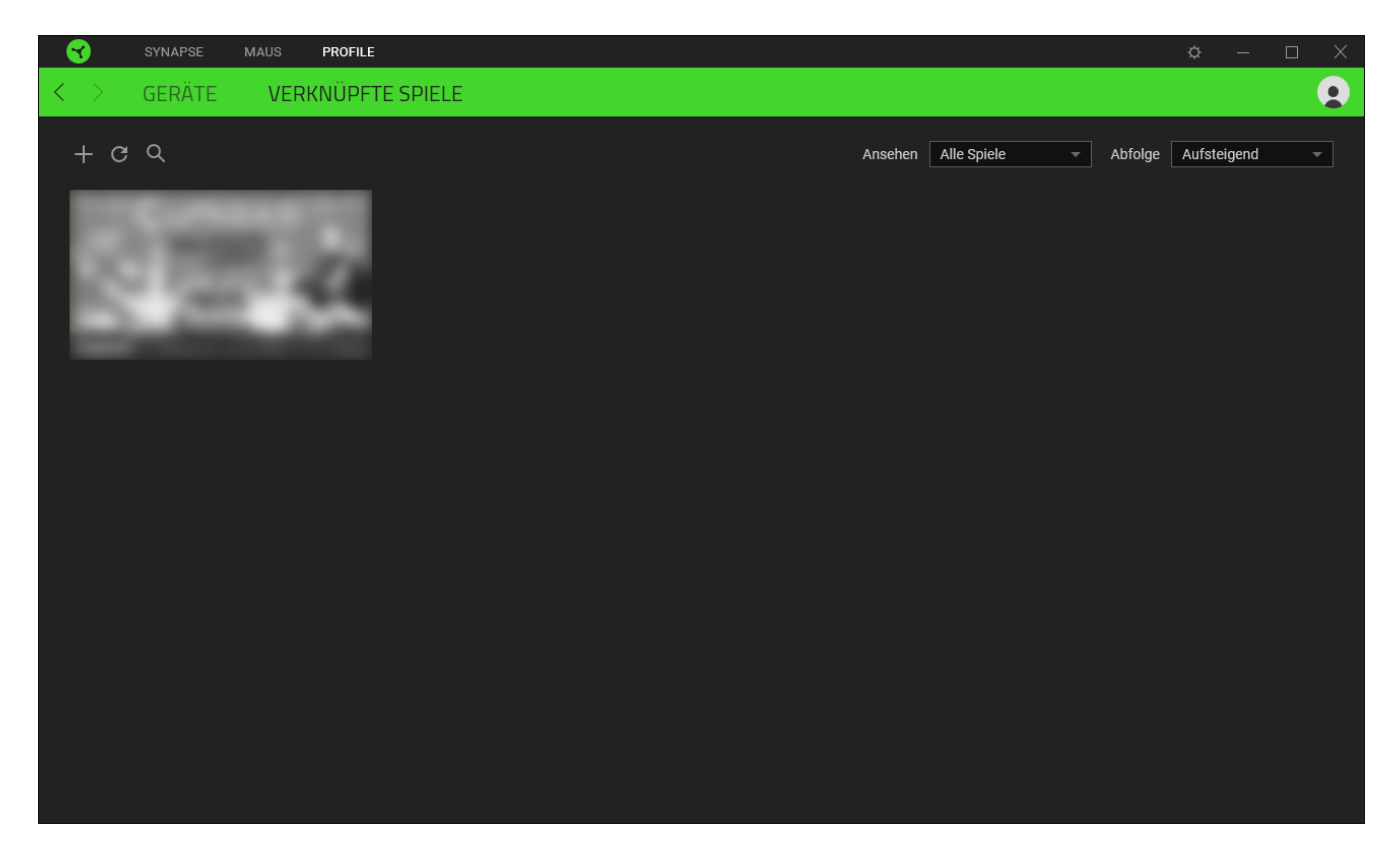

Um deine Spiele mit verbundenen Razer Geräten zu verknüpfen, klicke einfach auf ein Spiel in der Liste, dann auf "Gerät und Profil auswählen, um im Spiel automatisch zu starten" um das Razer Gerät zum Verknüpfen auszuwählen. Sobald du eine Verknüpfung angelegt hast, kannst du auf die Diverses-Schaltfläche (  $\bullet\bullet\bullet$  ) des entsprechenden Geräts klicken, um ein bestimmtes Profil auszuwählen.

### EINSTELLUNGEN-FENSTER

Im Einstellungen-Fenster, das du per Klick auf die Schaltfläche ( $\Diamond$ ) von Razer Synapse aufrufst, kannst du den Start und die Anzeigesprache von Razer Synapse anpassen, dir das Handbuch jedes verbundenen Razer-Geräts ansehen oder jedes verbundene Razer-Gerät auf seine Werkseinstellungen zurücksetzen.

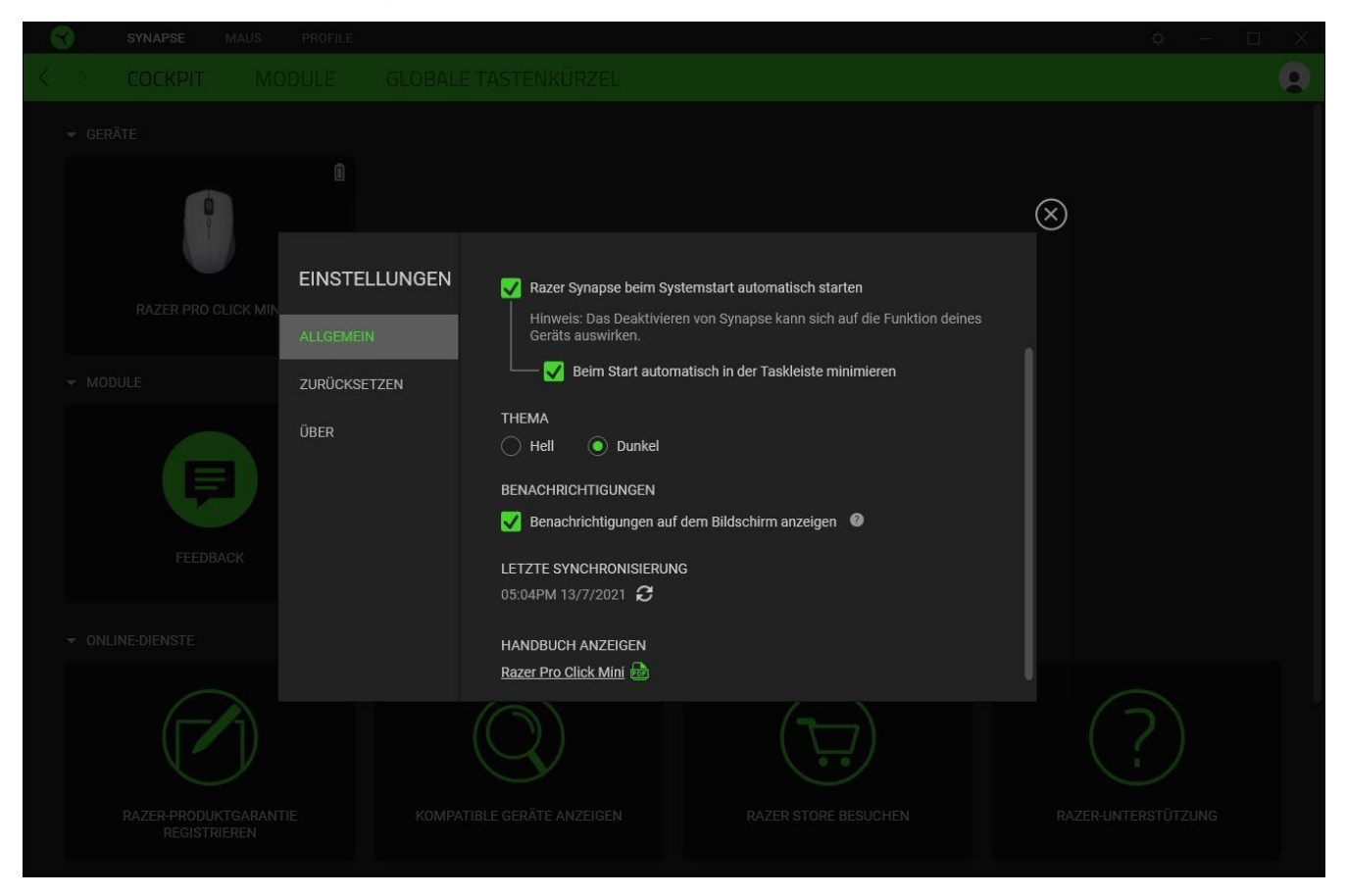

#### Standard-Registerkarte

Die Standard-Registerkarte des Einstellungen-Fensters ist die Registerkarte "Allgemein". Von hier aus kannst du die Anzeigesprache der Software, ihr Verhalten beim Start anpassen und das Anzeige-Thema anpassen. Du kannst auch manuell deine Profile mit der Cloud synchronisieren  $(\mathcal{C})$  oder dir das Handbuch aller verbundenen Razer Geräte und installierter Module ansehen.

#### Registerkarte "Zurücksetzen"

Mithilfe der Registerkarte "Zurücksetzen" kannst du alle verbundenen Razer Geräte auf ihre Werkseinstellungen zurücksetzen und/oder Razer Synapse-Tutorials zurücksetzen, um dich mit den neuen Features von Razer Synapse vertraut zu machen.

Alle im integrierten Speicher der ausgewählten Geräte gesicherten Profile werden gelöscht, wenn du ein Razer Gerät zurücksetzt.

Registerkarte "Über"

Über die Registerkarte "Über" kannst du dir kompakte Software-Informationen, Copyright-Angaben und Links zu den Nutzungsbedingungen anzeigen lassen. Mithilfe dieser Registerkarte kannst du auch nach Software-Updates suchen oder schnell auf die Razer-Communitys in den Soziale Medien zugreifen.

# <span id="page-29-0"></span>7. SICHERHEIT UND WARTUNG

### SICHERHEITSRICHTLINIEN

Um die größtmögliche Sicherheit bei der Benutzung deiner Razer Pro Click Mini zu gewährleisten, empfehlen wir die Einhaltung der folgenden Richtlinien:

Solltest du Probleme beim normalen Betrieb des Geräts haben und die Fehlerbehebung schafft keine Abhilfe, trenne das Gerät von der Stromversorgung und wende dich an die Razer Hotline. Hilfe findest du auch unter [support.razer.com.](http://support.razer.com/)

Nimm das Gerät nicht auseinander (dadurch erlischt die Garantie) und benutze es nicht mit abweichender Stromspannung.

Halte das Gerät von Flüssigkeiten, Feuchtigkeit und Nässe fern. Betreibe das Gerät nur innerhalb eines Temperaturbereichs von 0 °C bis 40 °C. Sollte die Temperatur außerhalb dieses Bereiches liegen, trenne das Gerät von der Stromversorgung und/oder schalte es aus, bis die Temperatur sich wieder auf ein geeignetes Maß eingepegelt hat.

Blicke nicht direkt in den Trackingstrahl der Maus und richte den Strahl nicht in die Augen anderer Personen. Bitte beachte, dass der Trackingstrahl mit bloßem Auge nicht zu erkennen und immer aktiviert ist.

#### ERGONOMIE

Untersuchungen haben ergeben, dass sich wiederholende Bewegungen über einen längeren Zeitraum, das falsche Positionieren deiner Computer-Peripherie, falsche Körperhaltung und schlechte Gewohnheiten zu körperlichen Beschwerden und Verletzungen von Nerven, Sehnen und Muskeln führen können. Im Folgenden sind einige Richtlinien aufgeführt, die Verletzungen bei der Benutzung der Razer Pro Click Mini vermeiden und für optimalen Komfort sorgen sollen.

- Platziere Tastatur und Monitor direkt vor dir, und die Maus daneben. Achte darauf, dass deine Ellenbogen neben deinem Körper und nicht zu weit entfernt sind, und die Tastatur sollte leicht zu erreichen sein.
- Passe die Höhe des Stuhls und des Schreibtischs so an, dass sich Tastatur und Maus auf Ellbogenhöhe oder unterhalb der Ellbogenhöhe befinden.
- Halte deine Füße bequem auf dem Fußboden, sitze gerade und entspanne deine Schultern.
- Entspanne beim Gaming dein Handgelenk und halte es gerade. Versuche deine Hände nicht über einen längeren Zeitraum zu beugen, zu strecken oder zu verdrehen, wenn du sich wiederholende Abläufe mit deinen Händen ausführst.
- Lege deine Handgelenke nicht für längere Zeit auf harten Oberflächen ab. Verwende eine Handballenauflage, um deine Handgelenke bei der Arbeit zu stützen.
- Sitze nicht den ganzen Tag in der gleichen Position. Steh auf, geh von deinem Schreibtisch weg und führe Dehnungsübungen für Arme, Schultern, Hals und Beine durch.

Wenn bei der Verwendung der Maus körperliche Beschwerden wie Schmerzen, Gefühllosigkeit oder ein Kribbeln in Händen, Handgelenken, Ellbogen, Schultern, im Nacken oder im Rücken auftreten, solltest du dich sofort an einen Arzt wenden.

### WARTUNG UND BENUTZUNG

Deine Razer Pro Click Mini benötigt nur ein geringes Ausmaß an Wartung, um in einem optimalen Zustand zu bleiben. Wir empfehlen, das Gerät einmal monatlich vom Computer zu entfernen und es mit einem weichen Tuch oder einem Wattestäbchen zu reinigen, um das Ansammeln von Schmutz zu vermeiden. Verwende keine Seife oder aggressive Reinigungsmittel.

Um optimale Bewegungsfreiheit und Kontrolle genießen zu können, solltest du auf ein Premium-Mauspad von Razer setzen. Manche Oberflächen sorgen an den Mausfüßen für übermäßigen Verschleiß, so dass diese ständig korrigiert und schließlich ersetzt werden müssen.

Bitte beachte, dass der Sensor deiner Razer Pro Click Mini extra für Razer Mauspads optimiert und abgestimmt wurde. Das heißt, dass der Sensor ausgiebig getestet wurde um zu bestätigen, dass die Razer Pro Click Mini am besten auf Razer Mauspads funktioniert.

# <span id="page-31-0"></span>8. RECHTLICHE HINWEISE

### INFORMATIONEN ZUM URHEBERRECHT UND ZUM GEISTIGEN EIGENTUM

© 2021 Razer Inc. Alle Rechte vorbehalten. Razer, das dreiköpfige Schlangen-Logo, das Razer-Logo, "For Gamers. By Gamers." und das "Powered by Razer Chroma"-Logo sind Marken oder eingetragene Marken von Razer Inc. und/oder angeschlossenen Unternehmen in den Vereinigten Staaten oder anderen Ländern. Alle anderen Warenzeichen sind Eigentum der jeweiligen Inhaber.

The Bluetooth® word mark and logos are registered trademarks owned by Bluetooth SIG, Inc., and any use of such marks by Razer is under license.

Windows and the Windows logo are trademarks of the Microsoft group of companies.

Razer Inc. ("Razer") kann über Copyrights, Marken, Geschäftsgeheimnisse, Patente, Patentanträge oder andere Rechte an geistigem Eigentum (eingetragen oder nicht) hinsichtlich des Produkts in diesem Handbuch verfügen. Razer gewährt durch die Bereitstellung dieses Handbuchs keine Lizenz für diese Copyrights, Marken, Patente oder andere Formen von geistigem Eigentum. Die Razer Pro Click Mini (das "Produkt") kann sich von den Abbildungen auf der Verpackung oder anderswo unterscheiden. Razer übernimmt keine Haftung für solche Unterschiede oder für eventuelle Fehler. Die in diesem Handbuch enthaltenen Informationen können sich ohne Ankündigung jederzeit ändern.

# EINGESCHRÄNKTE PRODUKTGARANTIE

Aktuelle Informationen zu den Bedingungen der eingeschränkten Produktgarantie findest du unter [razer.com/warranty.](http://razer.com/warranty)

### HAFTUNGSBESCHRÄNKUNG

Razer haftet in keinem Falle für verlorene Gewinne, Verluste von Informationen oder Daten, besondere, zufällige, indirekte, strafrechtliche oder Folgeschäden, die sich aus dem Vertrieb, dem Verkauf, dem Wiederverkauf, dem Gebrauch oder Nutzungsunvermögen des Produkts ergeben. Razer ist in keinem Falle verpflichtet, für höhere Summen als den Einzelhandelspreis des Produkts zu haften.

#### ALLGEMEIN

Diese Bedingungen unterliegen dem Recht des Staates, in dem das Produkt erworben wurde. Wenn eine hierin enthaltene Bestimmung ungültig oder nicht durchsetzbar ist, wird sie (soweit sie ungültig oder nicht durchsetzbar ist) unwirksam und wird ohne Einfluss auf die verbleibenden Bestimmungen aus der Auslegung dieser Vereinbarung ausgeschlossen.

Razer behält sich das Recht vor, jede Bedingung jederzeit und ohne Vorankündigung zu ändern.